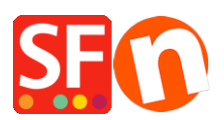

[Wissensdatenbank](https://shopfactory.deskpro.com/de/kb) > [Website und Produkte](https://shopfactory.deskpro.com/de/kb/pages-and-products) > [Wie kann ich Produkte mit einem Preis für](https://shopfactory.deskpro.com/de/kb/articles/how-can-i-offer-products-with-a-price-for-each-cm-sold) [jeden verkauften Zentimeter anbieten?](https://shopfactory.deskpro.com/de/kb/articles/how-can-i-offer-products-with-a-price-for-each-cm-sold)

## Wie kann ich Produkte mit einem Preis für jeden verkauften Zentimeter anbieten?

Merliza N. - 2021-12-08 - [Website und Produkte](https://shopfactory.deskpro.com/de/kb/pages-and-products)

- Shop in SF öffnen

- Wählen Sie das Produkt aus, bei dem Sie die Mengeneinheit ändern möchten.
- Klicken Sie in der Symbolleiste auf PRODUKT BEARBEITEN
- Klicken Sie auf die Schaltfläche EIGENSCHAFTEN
- Suchen Sie die Mengeneinheit und wählen Sie cm in der Dropdown-Liste

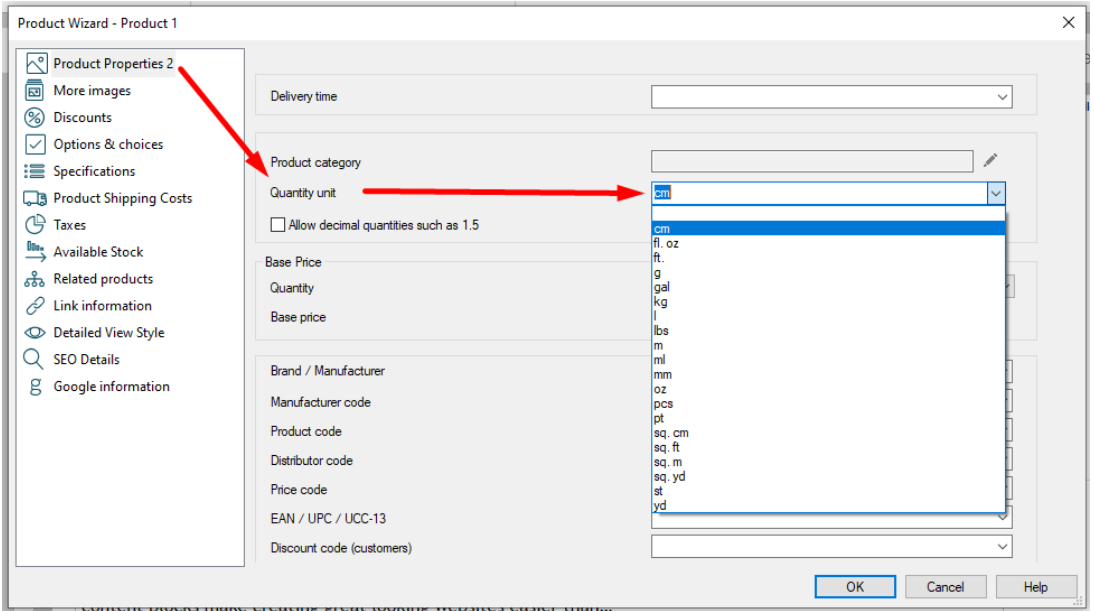

- Klicken Sie auf OK -> Fertigstellen

Jetzt erscheint neben dem Feld für die Menge die Einheit cm

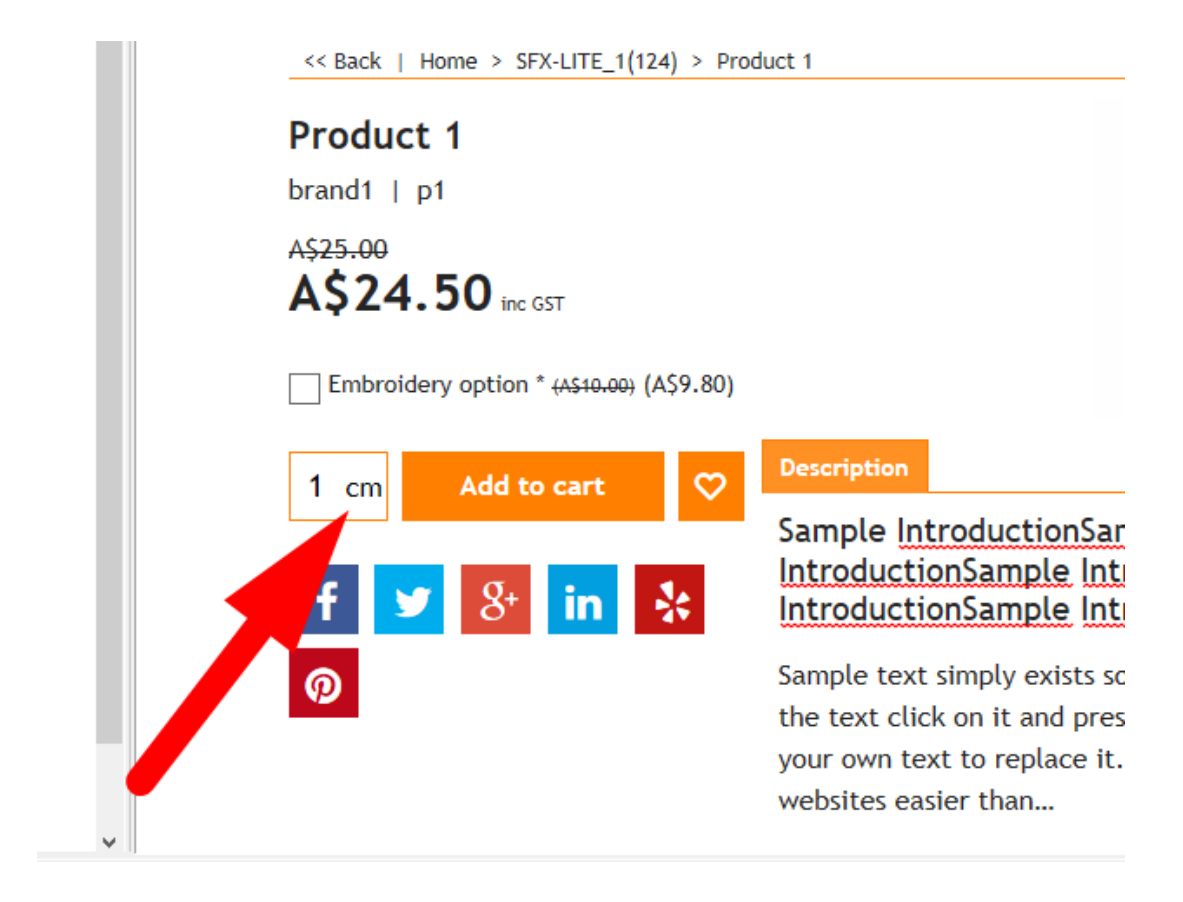